#### **BAB III**

#### **METODOLOGI PENELITIAN**

Metode penelitian merupakan suatu tahapan proses yang berkaitan satu sama lain, dimana hasil yang diperoleh pada suatu tahap merupakan masukan untuk tahap berikutnya. Adapun metode penelitian yang dilakukan untuk menyelesaikan Tugas Akhir Rancang Bangun Sistem Informasi Pembelian dan Penjualan Pada PT. Zona Plastik antara lain adalah :

#### **3.1 Pengumpulan Data**

Pengumpulan data dilakukan untuk mengumpulkan semua data-data yang diperlukan dalam pembuatan aplikasi ini. Adapun pengumpulan data dilakukan **NSTITUT BISNIS** dengan cara : **& INFORMATIKA** 

a. Pengamatan (Observasi)

Tahap ini dilakukan dengan cara mengamati secara langsung kegiatan manufaktur yang meliputi pembelian , produksi dan penjualan yang dijalankan oleh perusahaan saat ini., untuk mengetahui permasalahan yang sebenarnya.

b. Wawancara

Tahap ini dilakukan dengan mengadakan tanya jawab dengan pihak perusahaan yang terkait. Misalnya melakukan wawancara tentang prosedur pembelian pada bagian pembelian, prosedur penjualan pada bagian penjualan dan prosedur produksi pada bagian produksi di PT. Zona Plastik.

#### **3.2 Analisa Permasalahan**

Setelah mengumpulkan berbagai data dan informasi yang dibutuhkan , maka selanjutnya melakukan suatu proses analisa terhadap data-data tersebut, yang kemudian disesuaikan dengan rancangan sistem untuk mengetahui baik tidaknya suatu sistem terhadap permasalahan yang dihadapi, agar dalam proses pembuatan sistem dapat berjalan dengan baik, cepat dan tepat.

#### **3.3 Studi Literatur**

Metode ini dilakukan dengan cara mencari, membaca dan mempelajari semua bentuk literatur yang berkaitan dengan permasalahan yang dihadapi, untuk mendukung data-data yang ada serta menjadi acuan dan referensi dalam penyelesaian masalah. Literatur yang dipelajari antara lain adalah buku-buku tentang sistem informasi inventori, pemrograman visual basic, manajemen database SQL Server.

#### **3.4 Analisa , Perancangan dan Implementasi**

Analisis ini dilakukan untuk mempelajari kebutuhan sistem yang dilanjutkan dengan proses perancangan dan dikembangkan lagi menuju proses implementasi sistem yang meliputi :

- a. Pembuatan Diagram alir
- b. Pembuatan DFD (Data Flow Diagram)
- c. Pembuatan Relasi Antar Tabel
- d. Struktur Database
- e. Desain Input dan Output (I/O)

#### **3.5 Pemrograman**

Yaitu membuat program dari hasil perancangan yang telah dilakukan. Dalam pembuatan rancang bangun sistem informasi akuntansi PT. Zona Plastik ini menggunakan *SQL SERVER 2000 Personal Edition* sebagai database dan Bahasa pemrograman Microsoft Visual Basic 6.0.

#### **3.6 Uji Test Program**

Melakukan pengujian pada program yang telah dibuat apakah sudah benar dan sesuai dengan sistem yang dirancang.

#### **3.7 Identisifikasi Masalah**

Identifikasi dari permasalahan diatas dapat dirumuskan sebagai berikut :

- 1 Bagaimana mengembangkan sistem yang ada supaya dapat menangani transaksi–transaksi secara cepat dan akurat.
- 2 Bagaimana mengembangkan sistem informasi terintegrasi yang saling menunjang antar satu bagian dengan bagian yang lain.

Bagaimana laporan yang dihasilkan dari sistem informasi akuntansi dapat membantu manajemen dalam pengambilan keputusan.

#### **3.8 Desain Sistem**

Desain sistem adalah tahap awal dari tahap-tahap pengembangan suatu produk atau sistem dengan menerapkan berbagai teknik dan prinsip untuk mendefinisikan suatu device agar menghasilkan suatu model dari suatu entity

#### **3.8.1 Diagram Alir Lama**

Diagram alir merupakan gambaran yang menunjukkan alur atau cara kerja dari suatu sistem yang akan dibuat. Berikut ini digambarkan berbagai diagram alir yang dibuat.

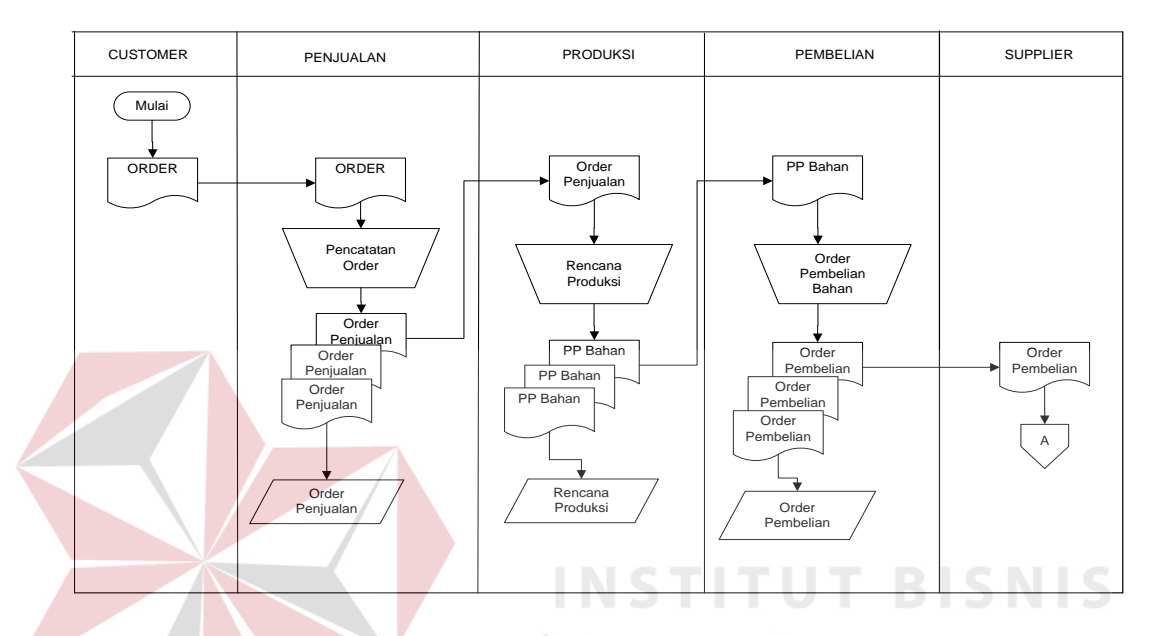

PP Bahan : Permintaan Pembelian Bahan untuk Produksi

## Gambar 3.1 Diagram Alir Order Penjualan dan Order Pembelian

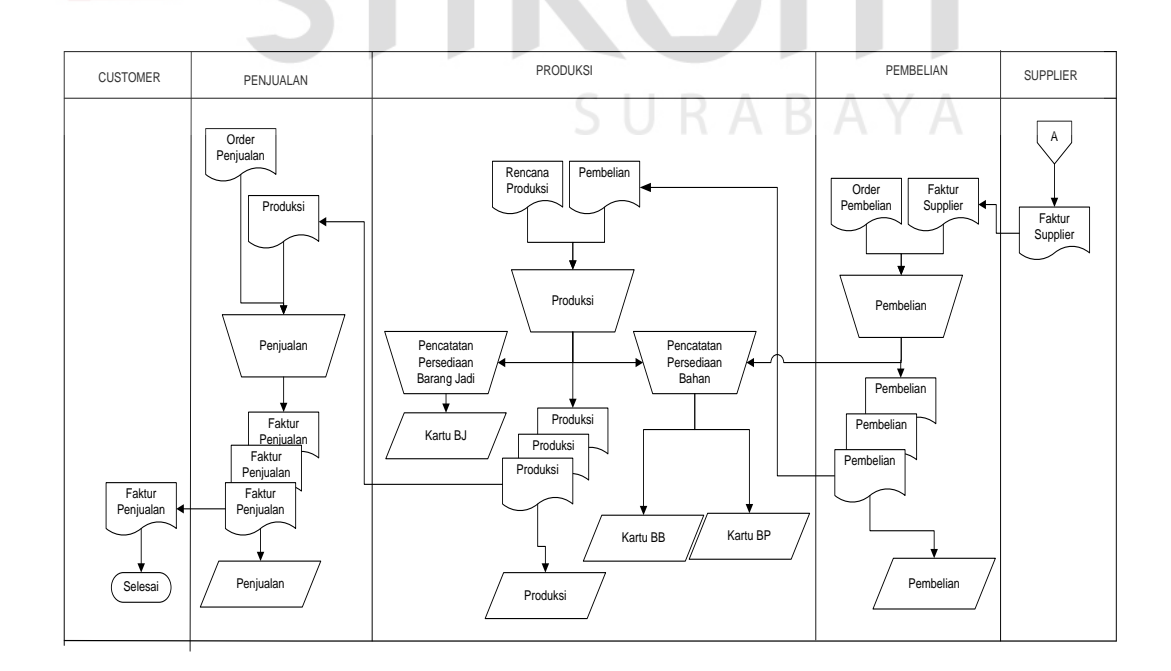

Gambar 3.2 Diagram Pembelian , Produksi dan Penjualan

## **3.8.2 Diagram Alir Komputerisasi**

Berdasarkan permasalahan yang telah dibahas pada bab ini, diperoleh sistem baru yang telah terkomputerisasi sehingga dapat diterapkan dalam membantu menyelesaikan permasalahan yang ada. Pada halaman berikut ini terdapat gambar sistem flow terkomputerisasi yang merupakan hasil dari analisa terhadap permasalahan yang ada.

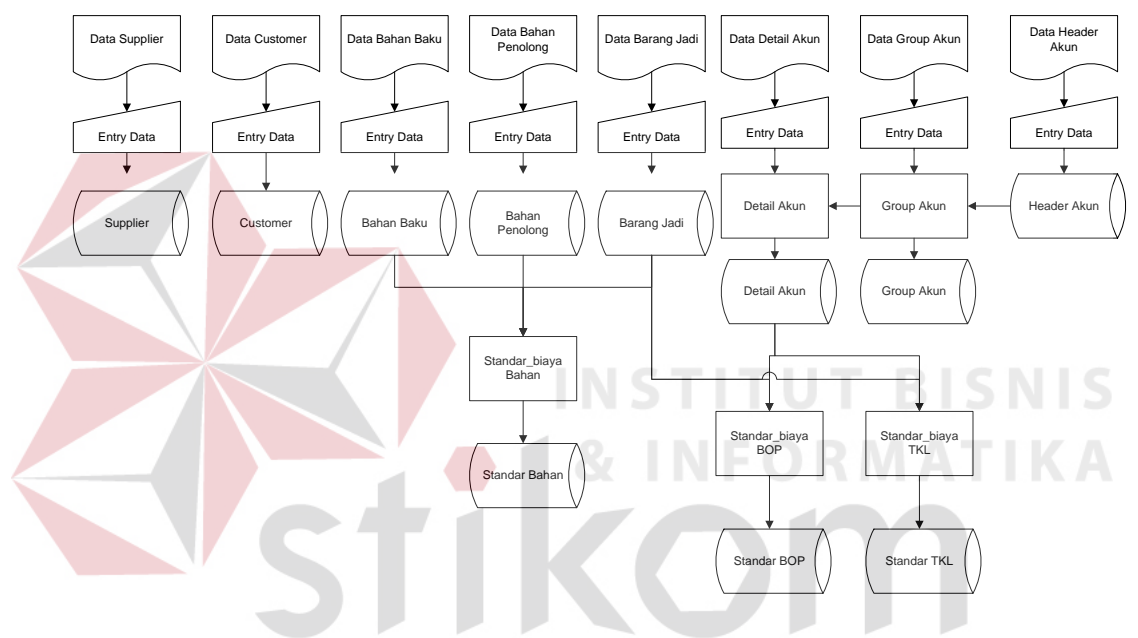

Gambar 3.3 Diagram Alir Entry Data Master

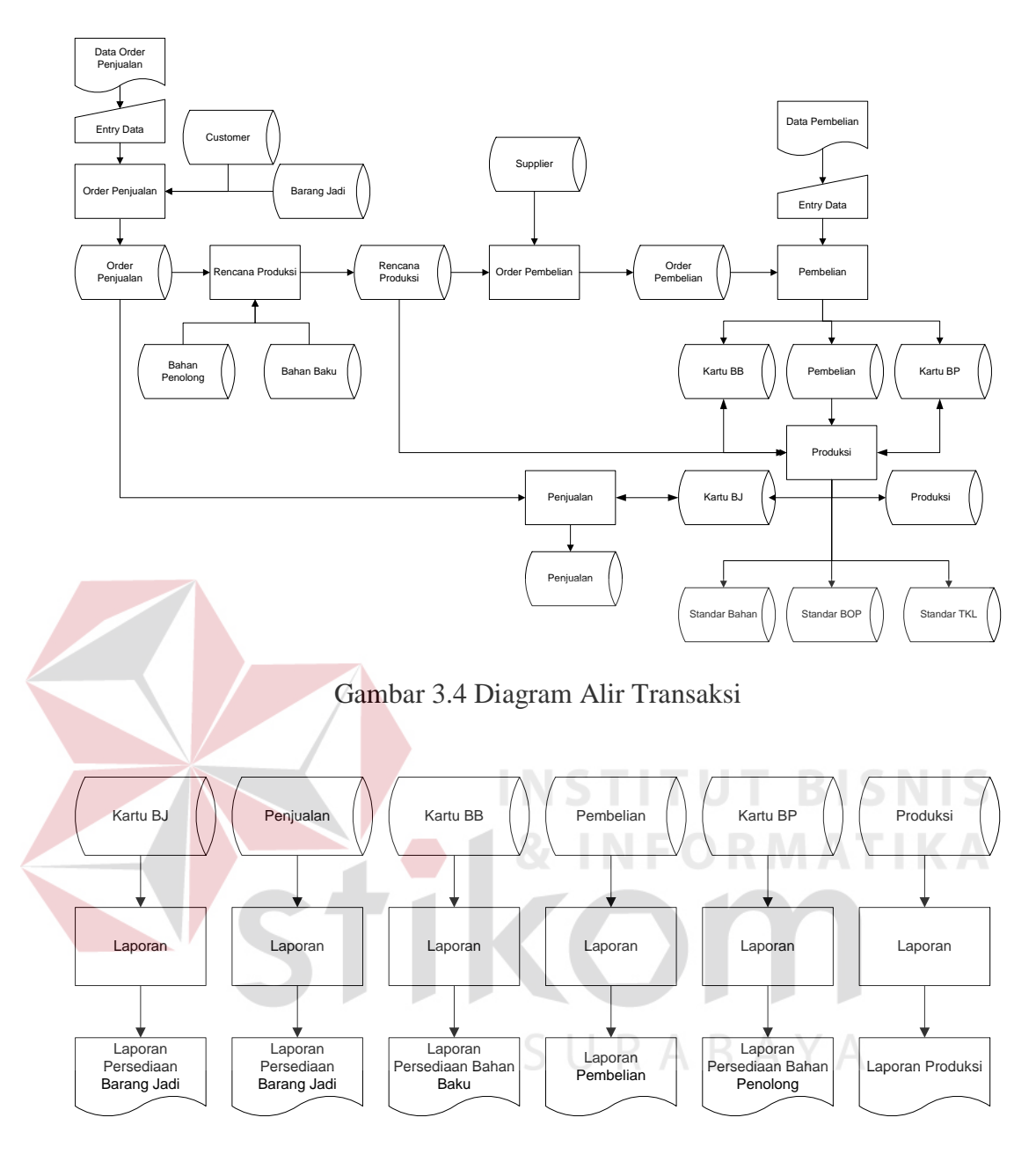

Gambar 3.5 Diagram Alir Laporan

#### **3.8.3 Data Flow Diagram (DFD)**

Setelah proses desain dengan menggunakan sistem flow, langkah selanjutnya dalam desain sistem adalah pembuatan Data Flow Diagram (DFD) yang merupakan representasi grafik dalam menggambarkan arus data sistem secara terstruktur dan jelas sehingga dapat menjadi sarana dokumentasi sistem yang baik.

# **A. Context Diagram**

Diagram ini menggambarkan rancangan global / keseluruhan dari proses yang ada pada DFD.

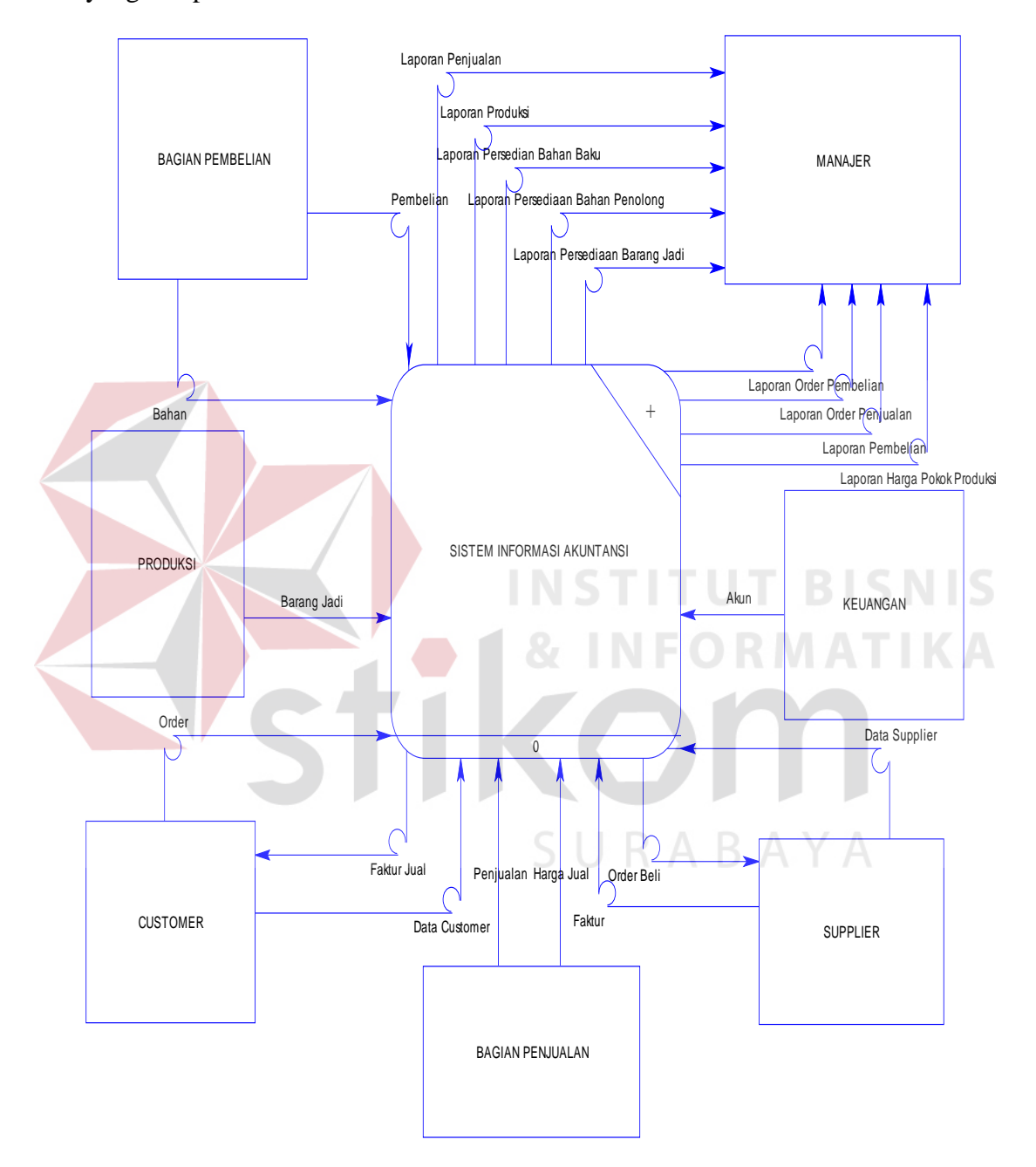

Gambar 3.6 Context Diagram Sistem Pembelian dan Penjualan yang terintegrasi dengan Inventori Pada PT. Zona Plastik

## **B. DFD Level 0**

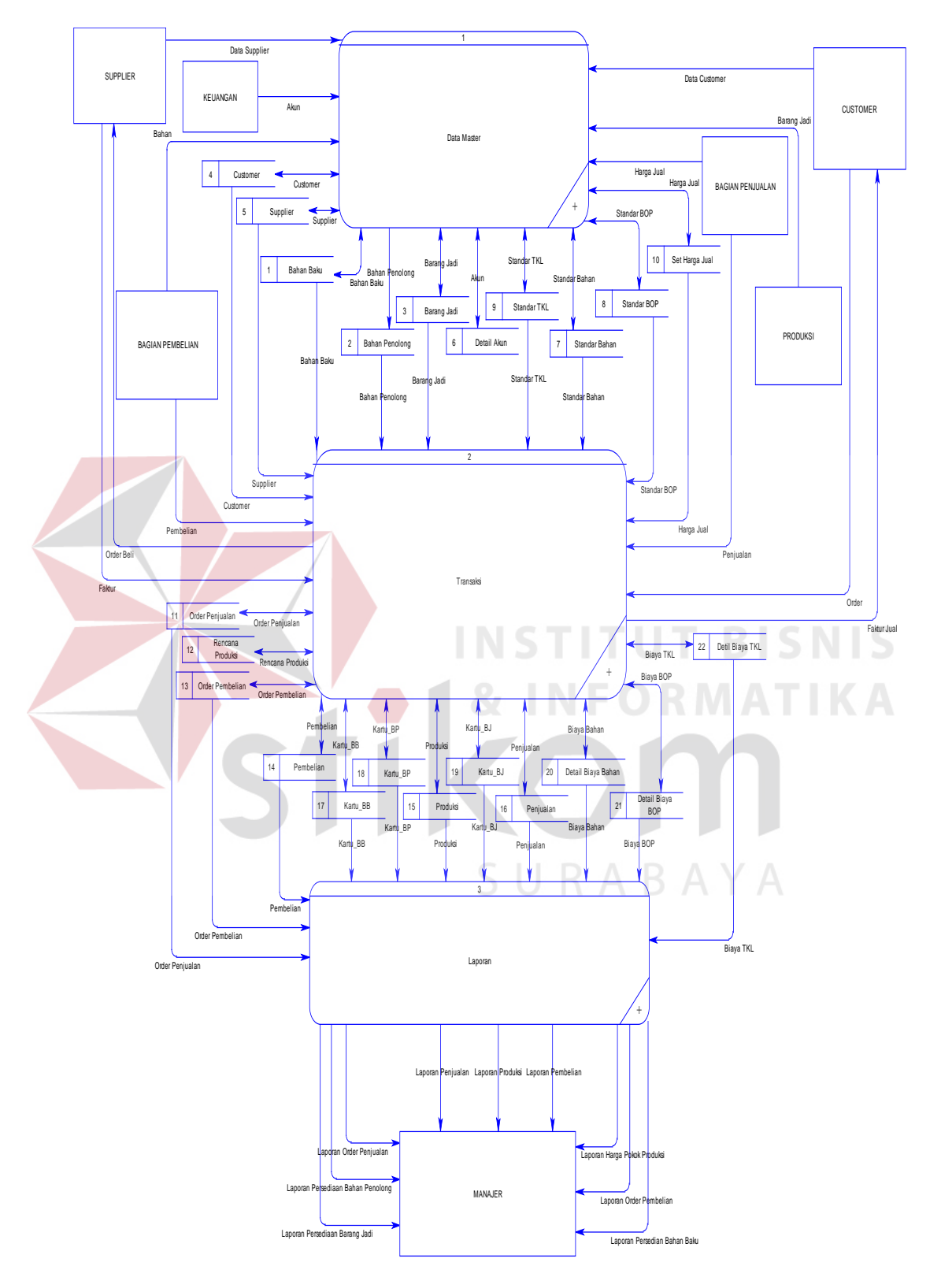

Gambar 3.7 DFD Level 0

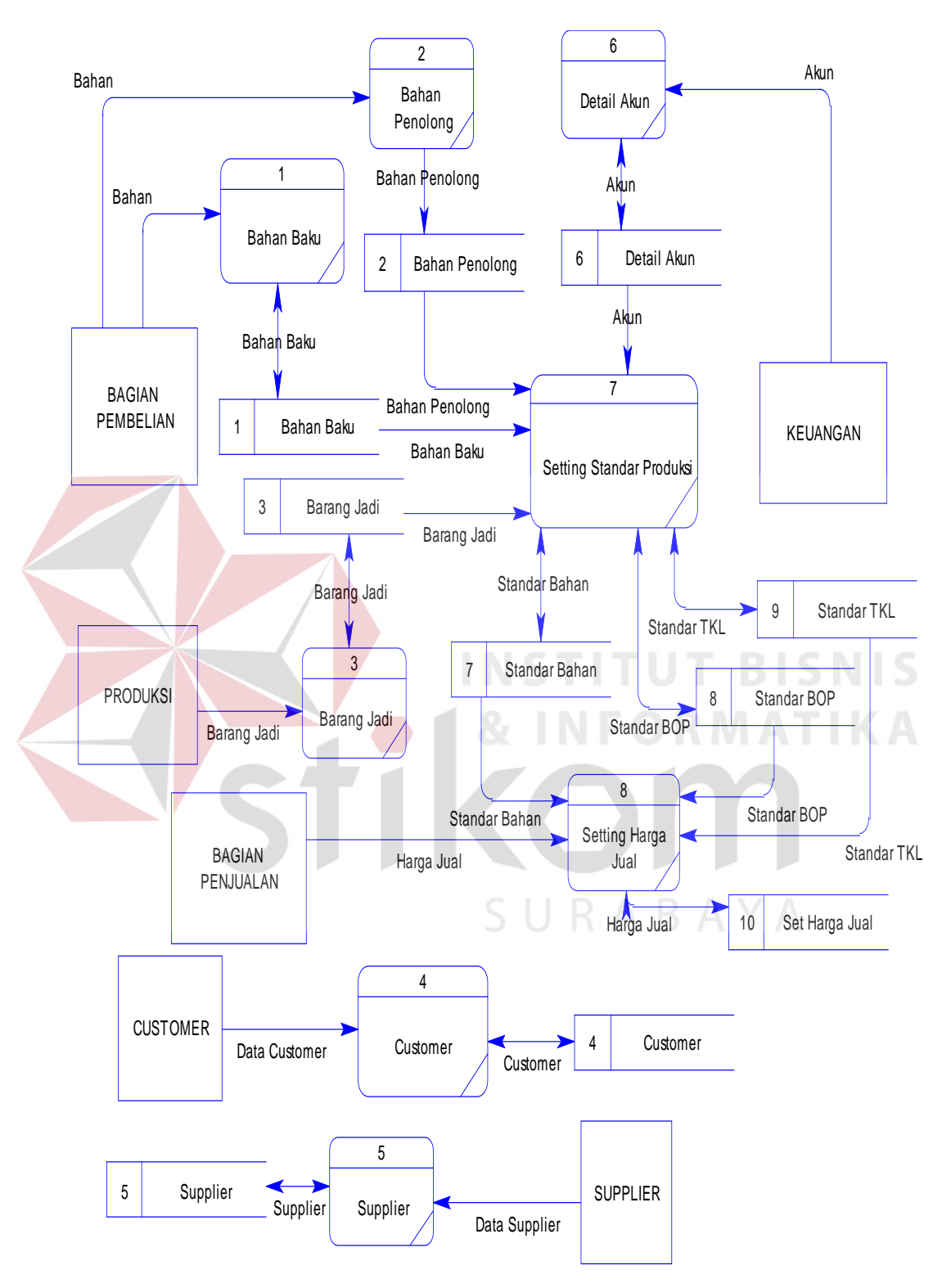

**C. DFD Level 1 Proses Data Master**

Gambar 3.8 DFD Level 1 Proses Data Master

#### **D. DFD Level 1 Proses Transaksi**

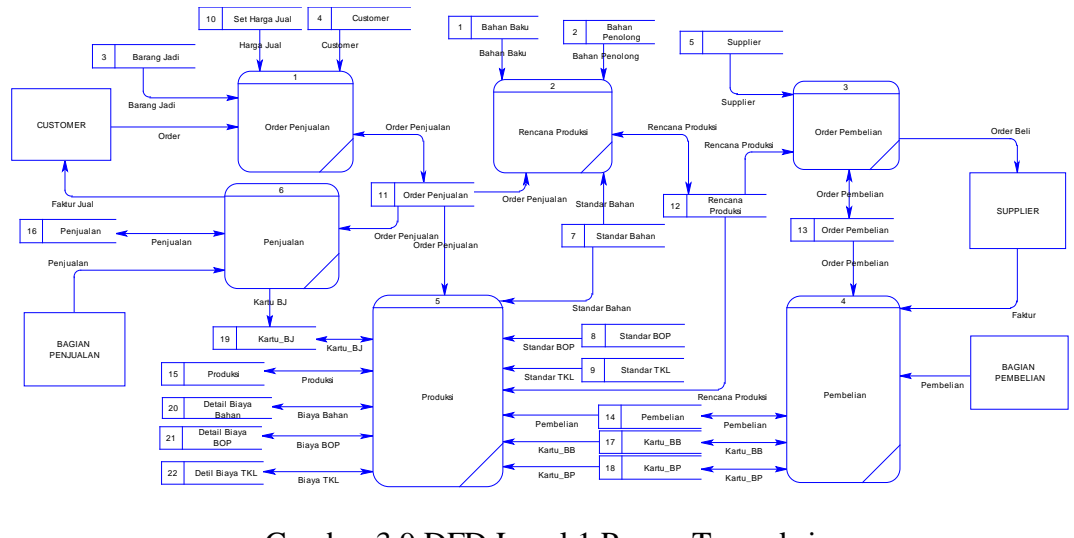

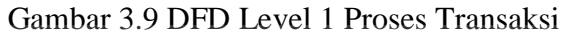

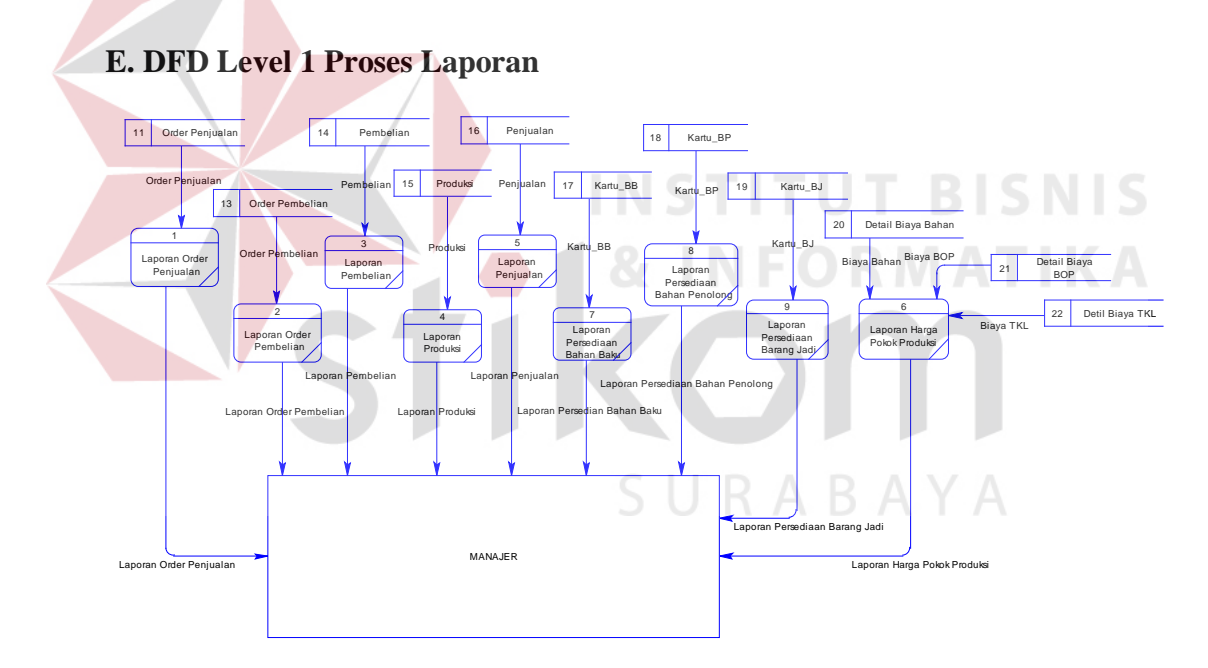

Gambar 3.10 DFD Level 1 Proses Laporan

#### **3.8.4 Entity Relationship Diagram (ERD)**

ERD merupakan suatu desain sistem yang digunakan untuk merepresentasikan, menentukan dan mendokumentasikan kebutuhan-kebutuhan untuk sistem pemrosesan database. ERD juga menyediakan bentuk untuk menunjukkan struktur keseluruhan data dari pemakai. Dalam perancangan sistem ini telah terbentuk ERD (Gambar 3.26) yang merupakan lanjutan dari pembuatan desain dengan menggunakan DFD:

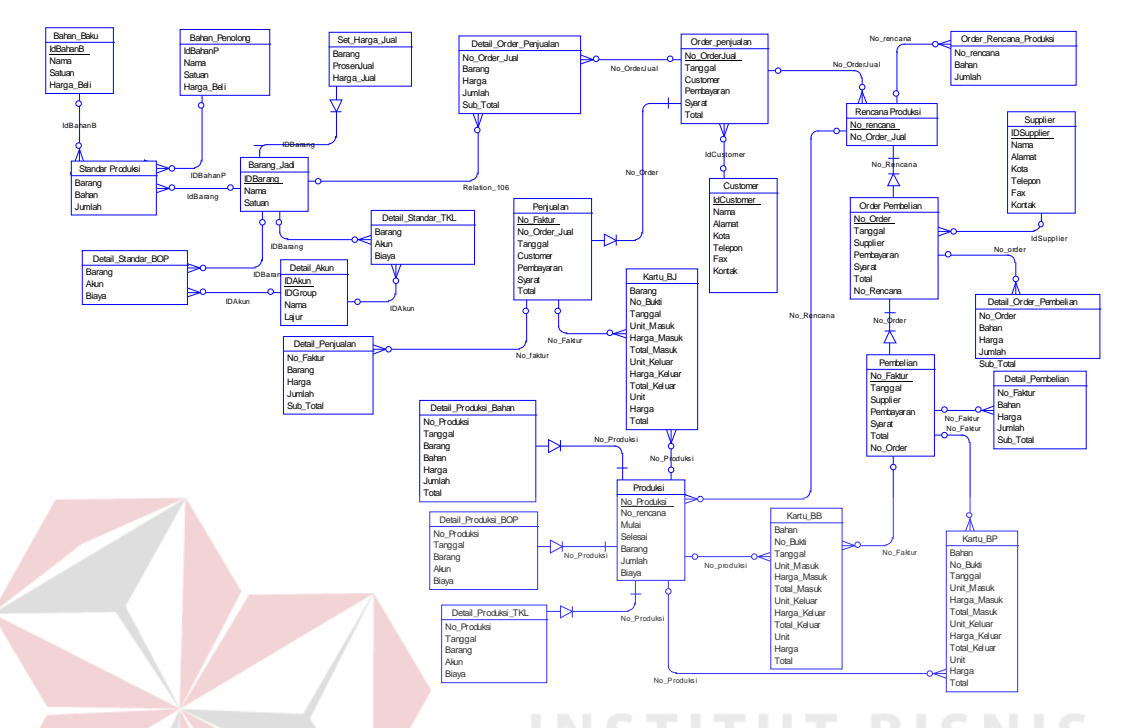

Gambar 3.11 ERD Sistem Pembelian dan Penjualan PT. Zona Plastik

#### **3.8.5 Struktur Database**

Struktur database merupakan kumpulan dari data-data beserta tipenya yang merupakan komponen penting dalam membuat suatu program. Struktur database tersebut merupakan struktur data yang saling berhubungan satu sama lain sehingga sangat diperlukan dalam menjalankan program dan juga menyimpan data dalam suatu sistem database seperti di bawah ini:

1. Tabel Akun Detail

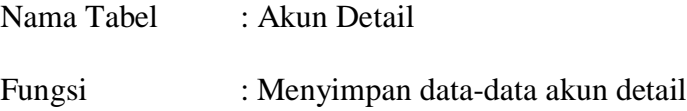

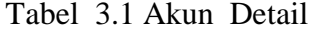

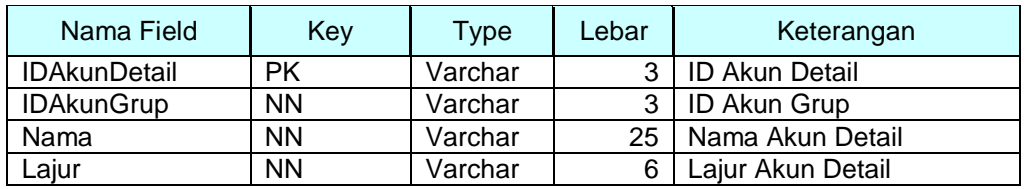

#### 2. Tabel Bahan Baku

Nama Tabel : Bahan Baku

Fungsi : Menyimpan data-data bahan baku

#### Tabel 3.2 Bahan Baku

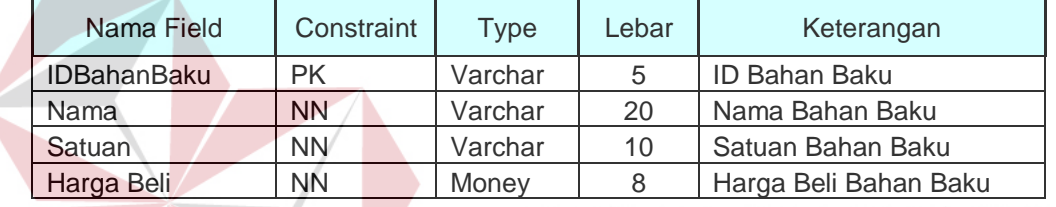

## 3. Tabel Bahan Penolong

Nama Tabel : Bahan Penolong

Fungsi : Menyimpan data-data bahan penolong

FORMATIKA

 $\triangle$ 

Tabel 3.3 Bahan Penolong

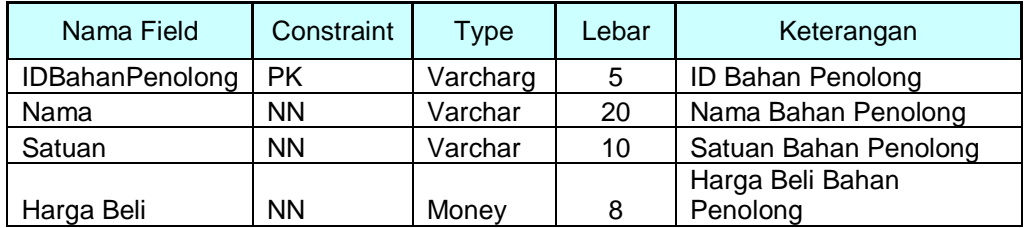

4. Tabel Barang Jadi

Nama Tabel : Barang Jadi

Fungsi : Menyimpan data-data barang jadi

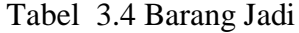

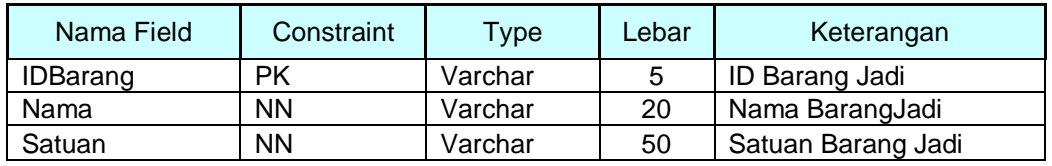

## 5. Tabel Customer

Nama Tabel : Customer

Fungsi : Menyimpan data-data customer

Tabel 3.5 Customer

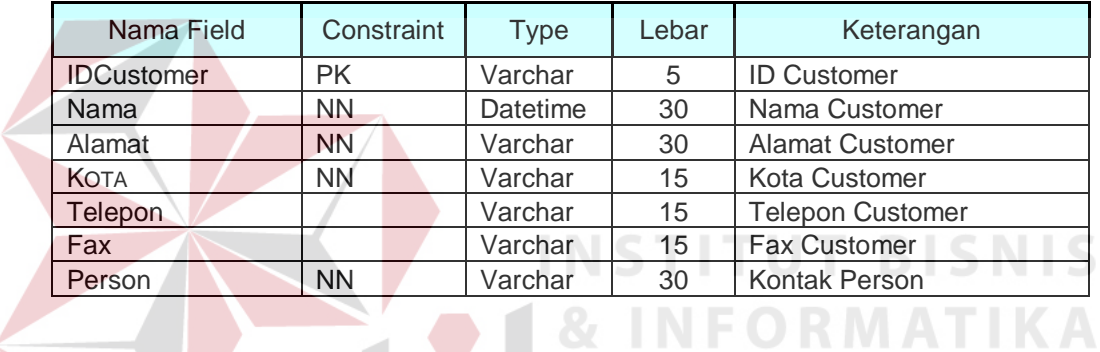

6. Tabel Supplier

Nama Tabel : Supplier

Fungsi : Menyimpan data-data supplier

# Tabel 3.6 Supplier

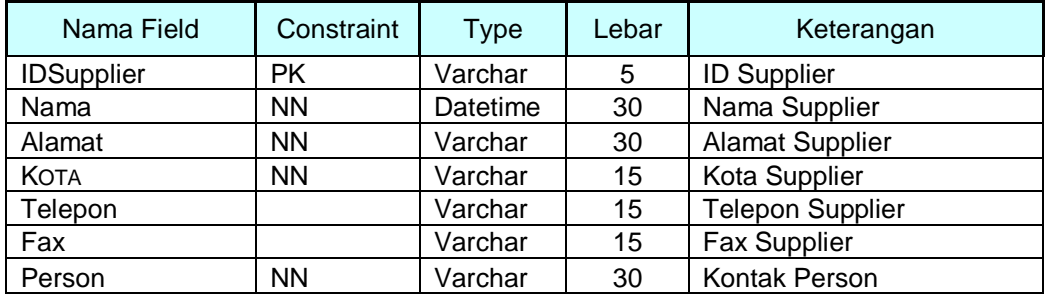

7. Tabel Detail\_Standar\_Bahan

Nama Tabel : Detail\_Standar\_Bahan

Fungsi : Menyimpan data standar pemakaian bahan

Tabel 3.7 Detail\_Standar\_Bahan

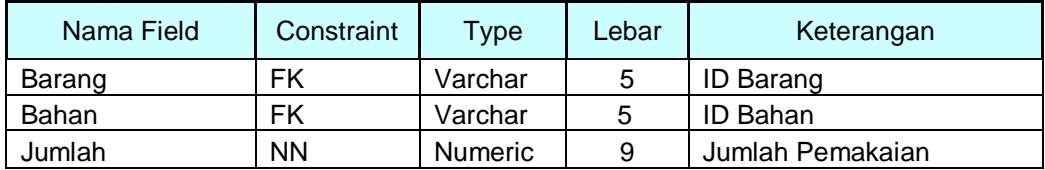

8. Tabel Detail\_Standar\_BOP

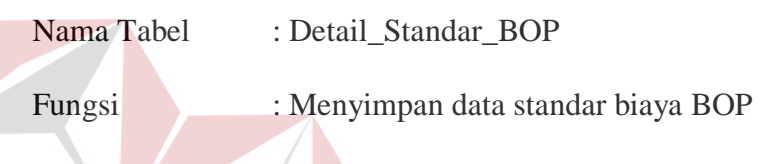

Tabel 3.8 Detail\_Standar\_BOP

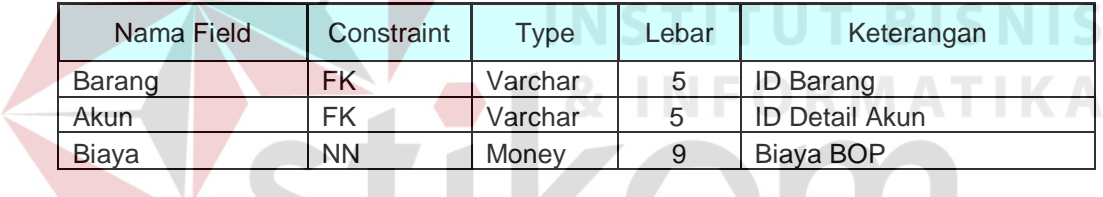

9. Tabel Detail\_Standar\_TKL

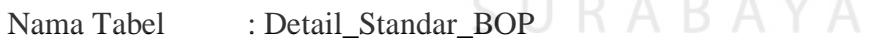

Fungsi : Menyimpan data standar biaya TKL

Tabel 3.9 Detail\_Standar\_TKL

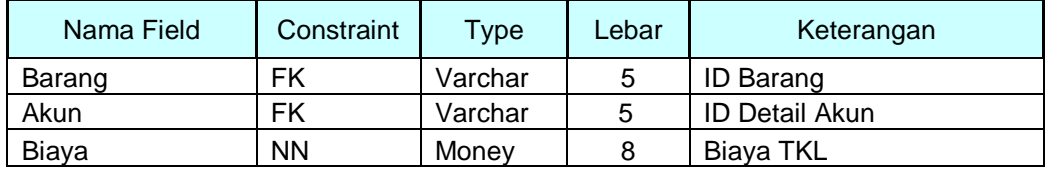

10. Tabel Set\_Harga\_Jual

Nama Tabel : Set\_Harga\_Jual

Fungsi : Menyimpan data-data standar harga jual barang jadi

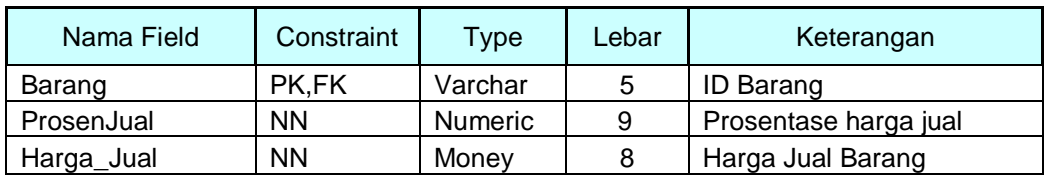

## Tabel 3.10 Set\_Harga\_Jual

#### 11. Tabel Order Penjualan

Nama Tabel : Order\_Penjualan

Fungsi : Menyimpan data-data order penjualan

Tabel 3.11 Order Penjualan

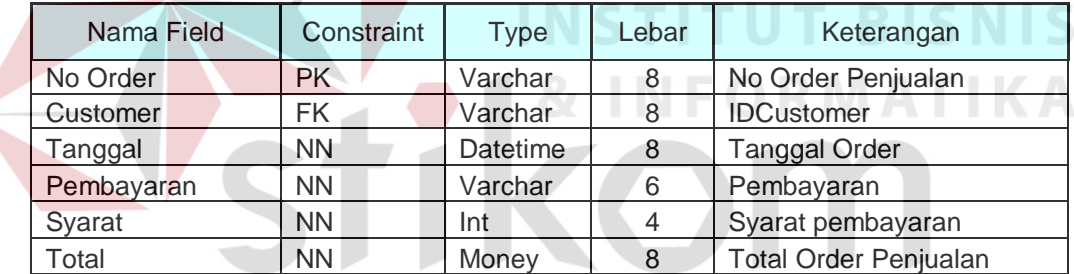

12. Tabel Detail Order Penjualan

Nama Tabel : Detail\_Order\_Penjualan

Fungsi : Menyimpan data-data detail order penjualan

Tabel 3.12 Detail Order Penjualan

SURABAYA

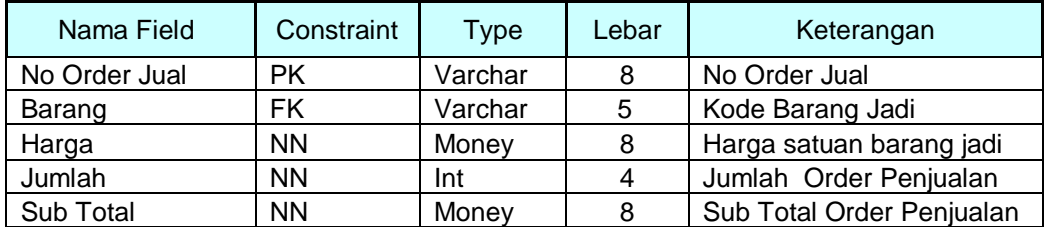

13. Tabel Rencana Produksi

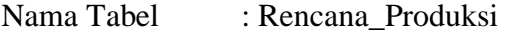

Fungsi : Menyimpan data-data rencana produksi

## Tabel 3.13 Rencana Produksi

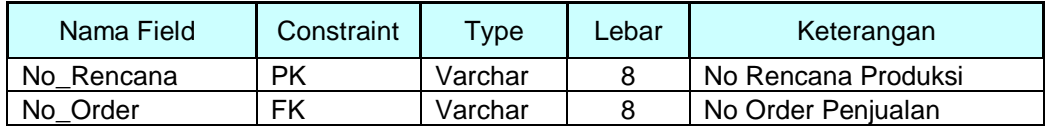

#### 14. Tabel Order Rencana Produksi

Nama Tabel : Order\_Rencana\_Produksi

Fungsi : Menyimpan data-data order rencana produksi

Tabel 3.14 Order Rencana Produksi

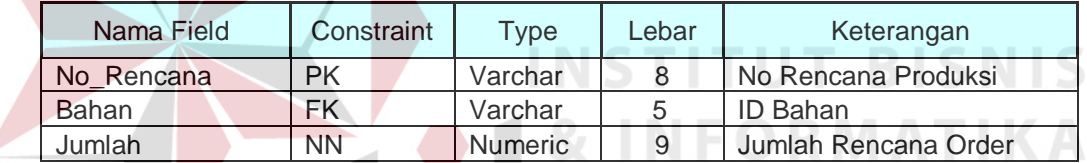

15. Tabel Order Pembelian

Nama Tabel : Order Beli

Fungsi : Menyimpan data-data order pembelian

## Tabel 3.15 Order Pembelian

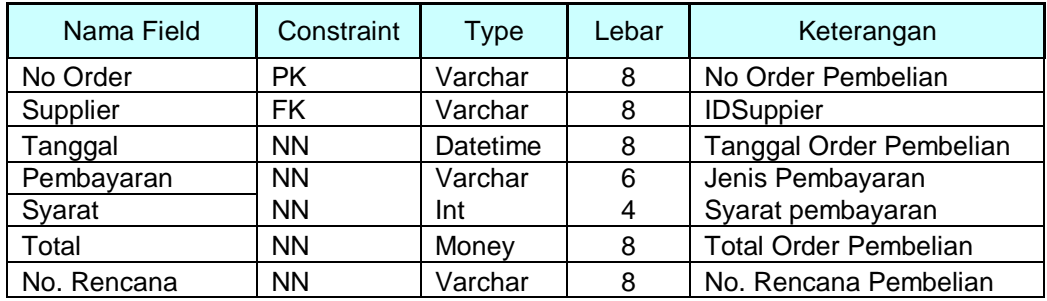

16. Tabel Detail Order Pembelian

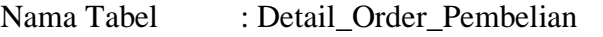

Fungsi : Menyimpan data-data detail order pembelian

Tabel 3.16 Detail Order Pembelian

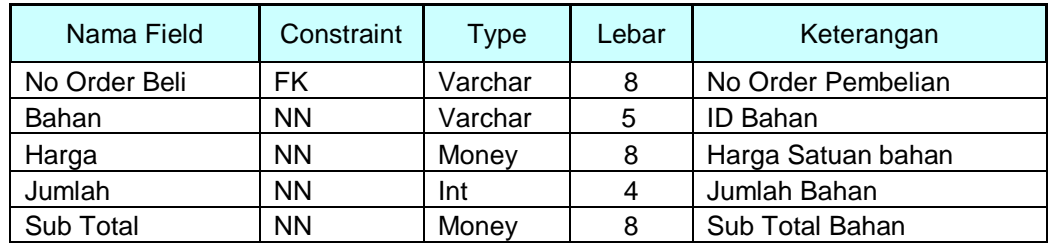

# 17. Tabel Pembelian

Nama Tabel : Pembelian Fungsi : Menyimpan data-data pembelian Tabel 3.17 Pembelian **TBISNIS** Nama Field | Constraint | Type | Lebar | Keterangan No Faktur PK Varchar 8 No Faktur Pembelian No Order FK Varchar 8 No Oder Pembellian Supplier NN Varchar 8 IDSupplier Tanggal NN Datetime 8 Tanggal Pembelian Pembayaran | NN | Varchar | 6 | Jenis Pembayaran Syarat | NN | Int | 4 Syarat Pembayaran Total | NN | Money | 8 | Total Pembelian

## 18. Tabel Detail Pembelian

Nama Tabel : Detil Beli

Fungsi : Menyimpan data-data detail pembelian

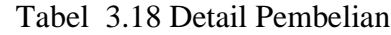

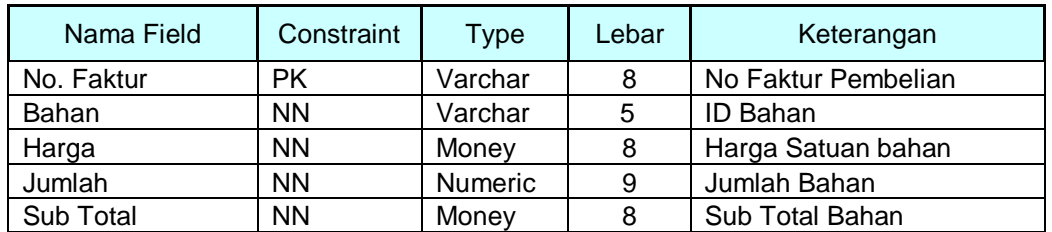

#### 19. Tabel Produksi

Nama Tabel : Produksi

Fungsi : Menyimpan data-data produksi barang jadi

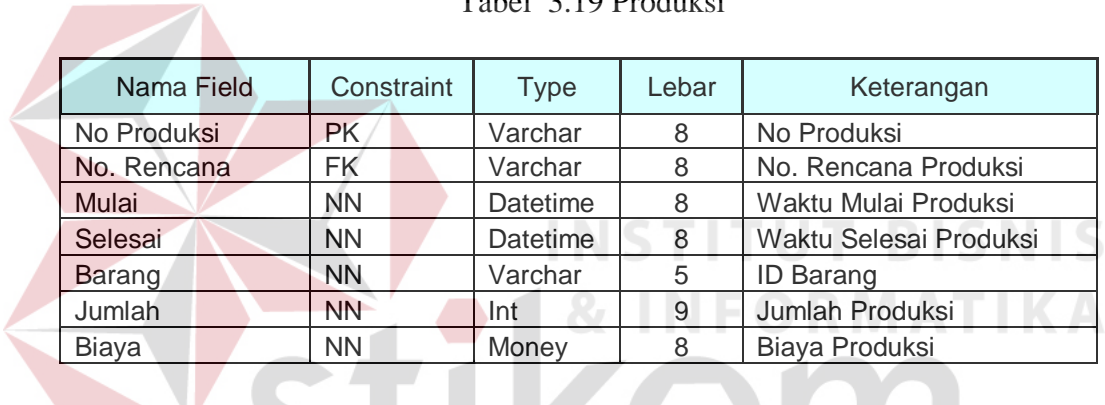

Tabel 3.19 Produksi

# 20. Tabel Biaya Produksi Bahan

Nama Tabel : Biaya\_Produksi\_Bahan ABAYA

Fungsi : Menyimpan data biaya bahan pada proses produksi.

## Tabel 3.20 Biaya Produksi Bahan

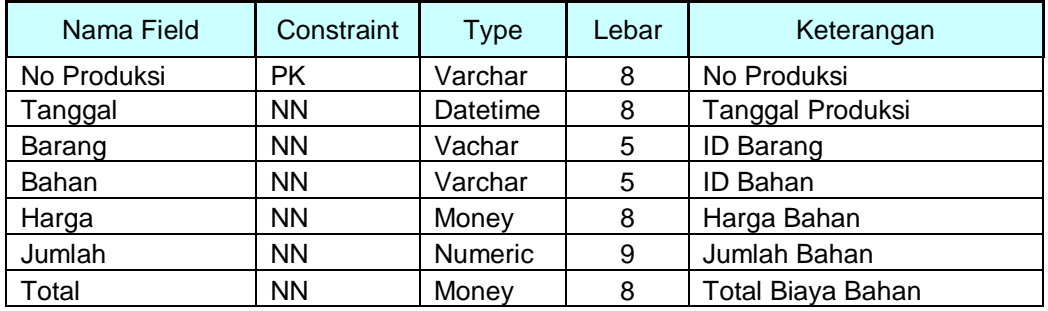

21. Tabel Biaya Produksi BOP

Nama Tabel : Biaya Produksi BOP

Fungsi : Menyimpan data biaya BOP pada proses produksi.

Tabel 3.21 Biaya Produksi BOP

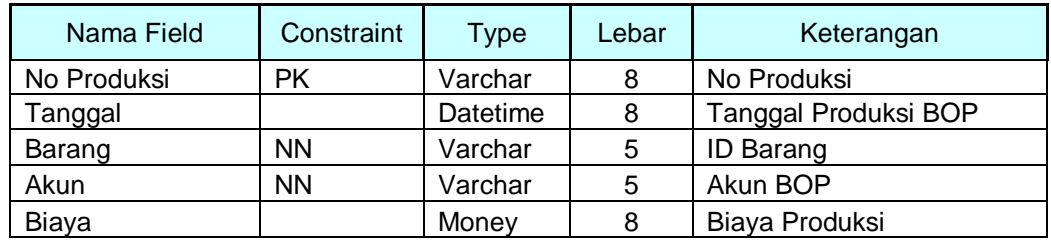

22. Tabel Biaya Produksi TKL

Nama Tabel : Biaya Produksi TKL

Fungsi : Menyimpan data biaya tkl pada proses produksi

Tabel 3.22 Biaya Produksi TKL

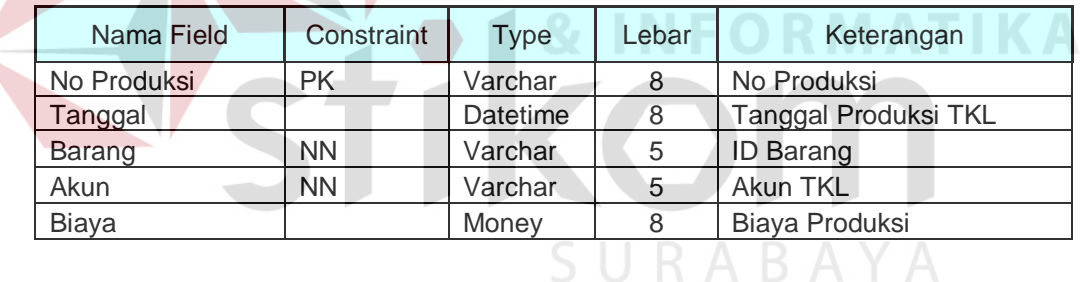

23. Tabel Penjualan

Nama Tabel : Penjualan

Fungsi : Menyimpan data-data penjualan

**ISNIS** 

| Nama Field | Constraint | <b>Type</b> | Lebar | Keterangan             |
|------------|------------|-------------|-------|------------------------|
| No Faktur  | <b>PK</b>  | Varchar     | 8     | No Faktur Penjualan    |
| No Order   | FK.        | Varchar     | 8     | No Order Penjualan     |
| Customer   | <b>NN</b>  | Varchar     | 8     | <b>IDCustomer</b>      |
| Tanggal    | <b>NN</b>  | Datetime    | 8     | Tanggal Penjualan      |
| Pembayaran | <b>NN</b>  | Varchar     | 6     | Jenis Pembayaran       |
| Syarat     | <b>NN</b>  | Int         | 4     | Syarat pembayaran      |
| Total      | <b>NN</b>  | Money       | 8     | <b>Total Penjualan</b> |

Tabel 3.23 Penjualan

## 24. Tabel Detail Penjualan

Nama Tabel : Detail\_Penjualan

Fungsi : Menyimpan data-data detail penjualan

Tabel 3.24 Detail Penjualan

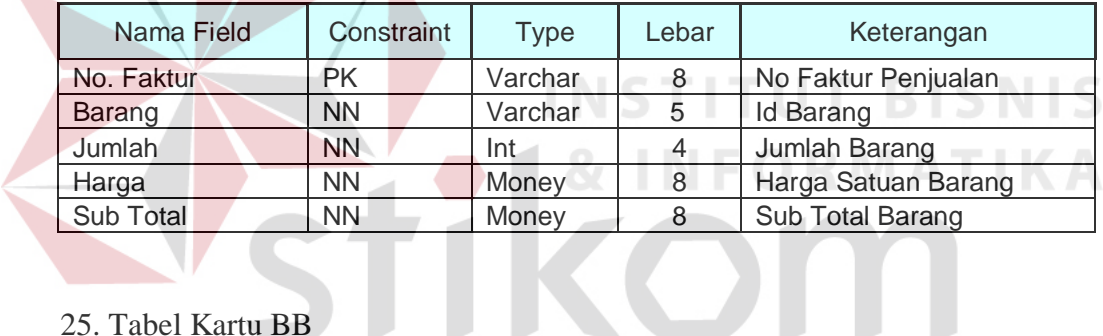

# 25. Tabel Kartu BB

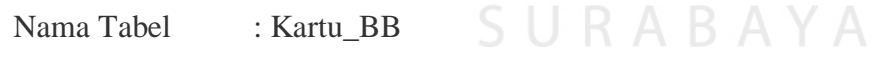

Fungsi : Menyimpan data persediaan bahan baku

| Nama Field          | Constraint | <b>Type</b>    | Lebar | Keterangan          |
|---------------------|------------|----------------|-------|---------------------|
| Bahan               | <b>NN</b>  | Varchar        | 5     | ID Bahan Baku       |
| Tanggal             | <b>NN</b>  | Datetime       | 8     | Tanggal             |
| No. Bukti           | FK         | Varchar        | 8     | No Bukti            |
| <b>Unit Masuk</b>   | <b>NN</b>  | <b>Numeric</b> | 9     | Jumlah Masuk        |
| Harga Masuk         | <b>NN</b>  | Money          | 8     | Harga Masuk         |
| <b>Total Masuk</b>  | <b>NN</b>  | Money          | 8     | <b>Total Masuk</b>  |
| Unit Keluar         | <b>NN</b>  | <b>Numeric</b> | 9     | Jumlah Keluar       |
| Harga Keluar        | <b>NN</b>  | Money          | 8     | Harga Keluar        |
| <b>Total Keluar</b> | <b>NN</b>  | Money          | 8     | <b>Total Keluar</b> |
| Unit                | <b>NN</b>  | Numeric        | 9     | Jumlah Akhir        |
| Harga               | <b>NN</b>  | Money          | 8     | Harga Akhir         |
| Total               | <b>NN</b>  | Monev          | 8     | <b>Total Akhir</b>  |

Tabel 3.25 Kartu BB

26. Tabel Kartu BP

Nama Tabel : Kartu\_BP

Fungsi : Menyimpan data persediaan bahan penolong

Tabel 3.26 Kartu BP

 $\sim$ 

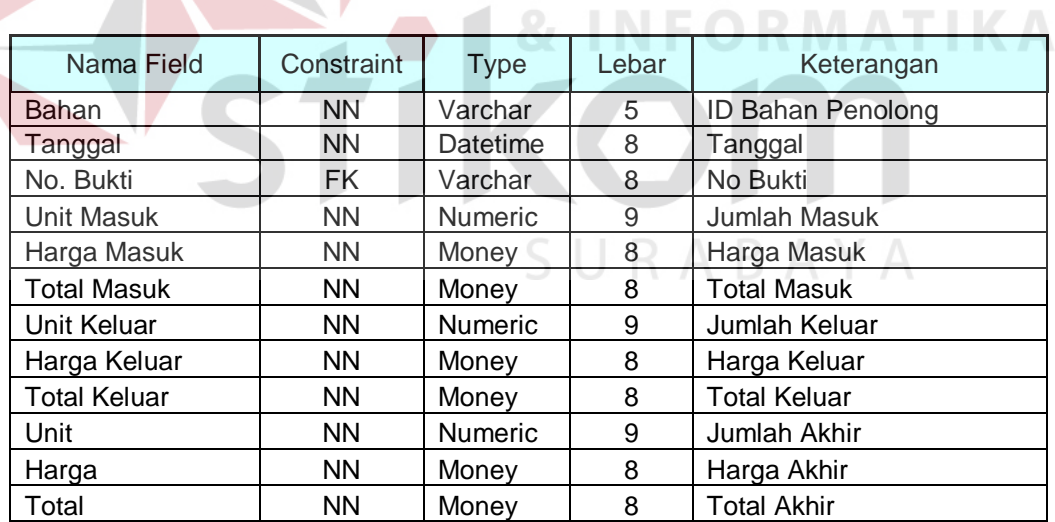

## 27. Tabel Kartu BJ

Nama Tabel : Kartu\_BJ

Fungsi : Menyimpan data persediaan barang jadi

**BISNIS** 

| Nama Field          | Constraint | <b>Type</b>    | Lebar | Keterangan          |
|---------------------|------------|----------------|-------|---------------------|
| Barang              | <b>NN</b>  | Varchar        | 5     | ID Barang Jadi      |
| Tanggal             | <b>NN</b>  | Datetime       | 8     | Tanggal             |
| No. Bukti           | FK.        | Varchar        | 8     | No Bukti            |
| <b>Unit Masuk</b>   | <b>NN</b>  | <b>Numeric</b> | 9     | Jumlah Masuk        |
| Harga Masuk         | <b>NN</b>  | Money          | 8     | Harga Masuk         |
| <b>Total Masuk</b>  | <b>NN</b>  | Money          | 8     | <b>Total Masuk</b>  |
| Unit Keluar         | <b>NN</b>  | <b>Numeric</b> | 9     | Jumlah Keluar       |
| Harga Keluar        | <b>NN</b>  | Money          | 8     | Harga Keluar        |
| <b>Total Keluar</b> | <b>NN</b>  | Money          | 8     | <b>Total Keluar</b> |
| Unit                | <b>NN</b>  | <b>Numeric</b> | 9     | Jumlah Akhir        |
| Harga               | <b>NN</b>  | Money          | 8     | Harga Akhir         |
| Total               | <b>NN</b>  | Money          | 8     | <b>Total Akhir</b>  |

Tabel 3.27 Kartu BJ

#### **3.8.6 Perancangan Input Output**

Menggambarkan hubungan antara menu yang terdapat dalam Sistem Informasi Pembelian dan Penjualan PT. Zona Plastik.

**& INFORMATIKA** 

# **A. Perancangan Input**

Input atau masukan data merupakan dasar dari suatu informasi yang akan digunakan kemudian. Pada sistem informasi pembelian dan penjualan ini terdapat beberapa interface dimana user perlu memasukkan suatu data. Adapun interface– interface yang memerlukan input dari user antara lain:

1. Input Detail Akun

Desain input detail akun berfungsi untuk mengolah data detail akun.

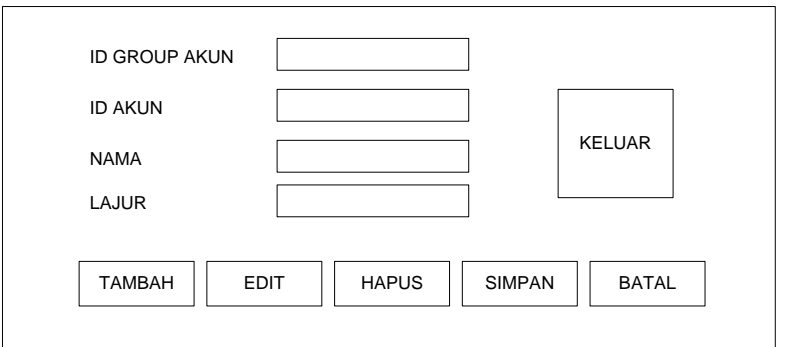

Gambar 3.12 Desain Input Detail Akun

2. Input Bahan Baku

 $\overline{\phantom{a}}$ 

Desain input bahan Baku berfungsi untuk mengolah data bahan baku.

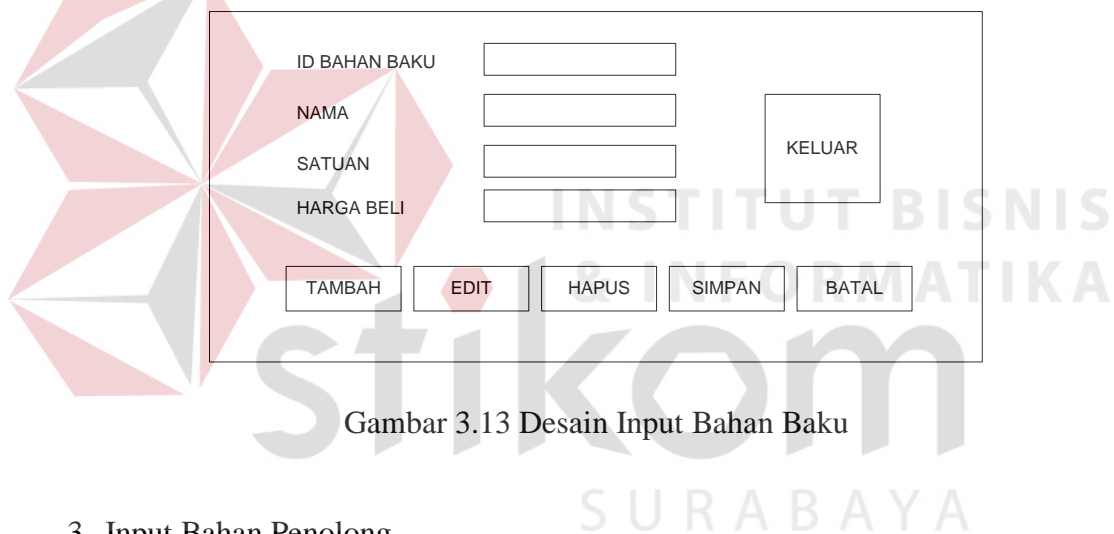

3. Input Bahan Penolong

Desain input bahan penolong berfungsi untuk mengolah data bahan penolong.

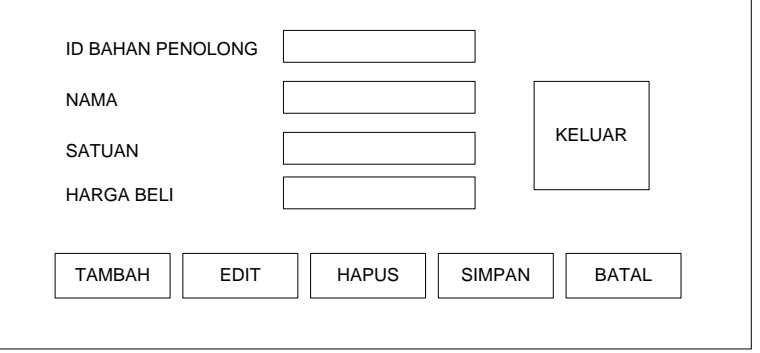

Gambar 3.14 Desain Input Bahan Penolong

4. Input Customer

Desain input customer berfungsi untuk mengolah data customer.

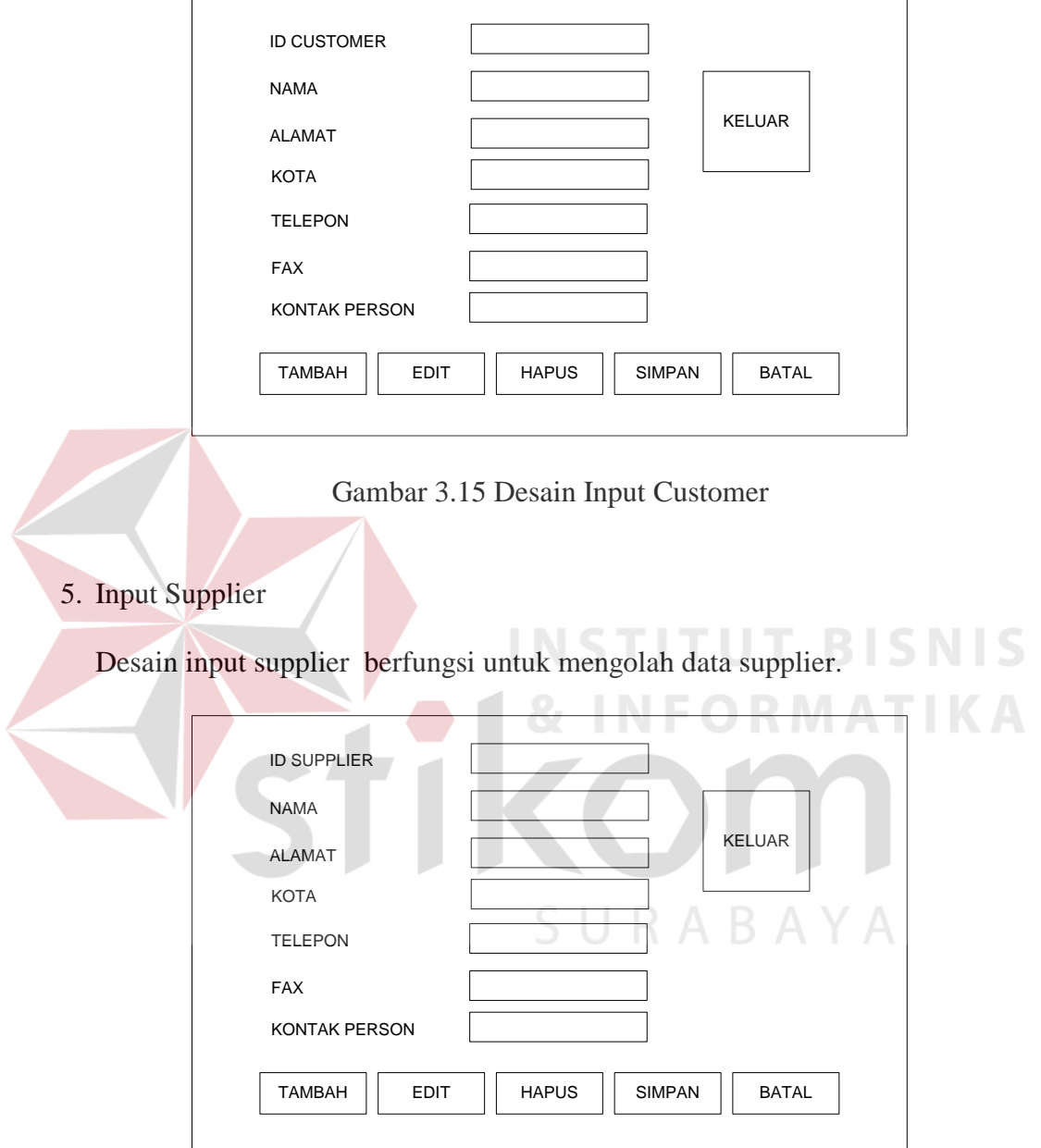

Gambar 3.16 Desain Input Supplier

6. Input Standar Produksi

Desain input standar produksi berfungsi untuk mengolah data standar produksi barang jadi.

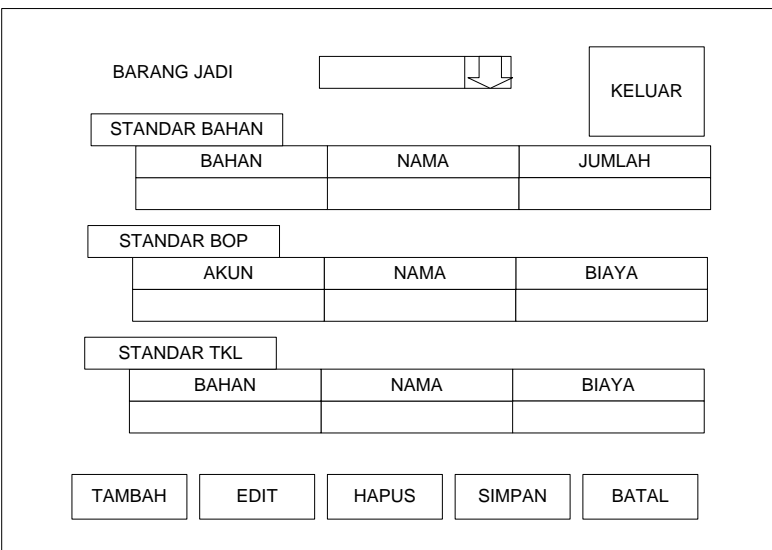

Gambar 3.17 Desain Input Standar Produksi

7. Input Set Harga Jual

Desain input set harga jual berfungsi untuk mengolah data set default harga

**INSTITUT BISNIS** 

jual barang jadi.

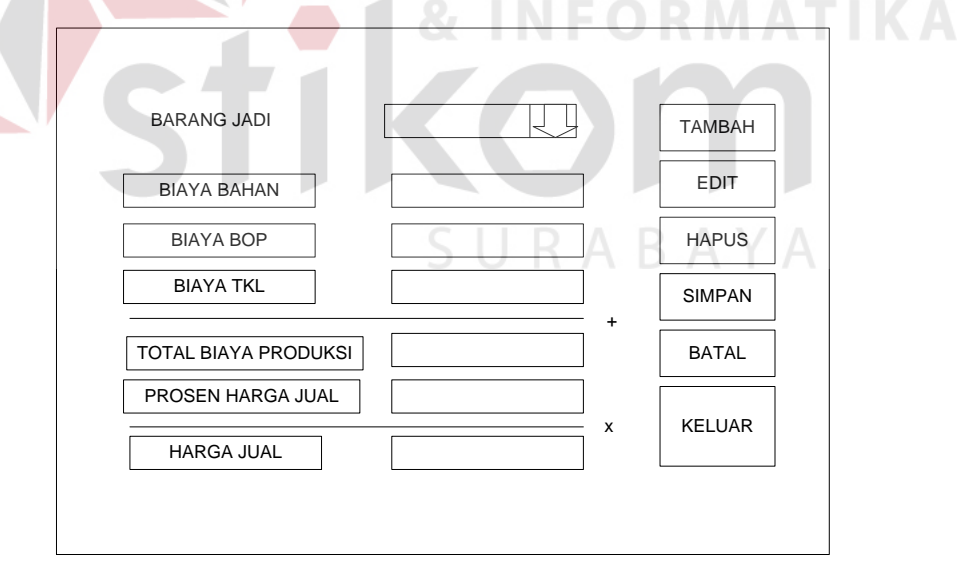

Gambar 3.18 Desain Input Set Harga Jual

8. Input Order Penjualan

Desain input order penjualan berfungsi untuk mengolah data order penjualan dari customer.

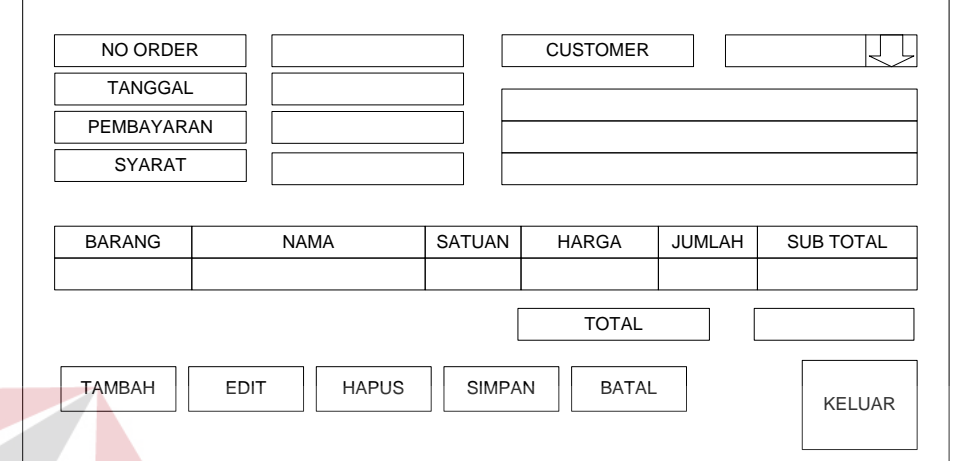

Gambar 3.19 Desain Input Order Penjualan

9. Input Penjualan

Desain input penjualan berfungsi untuk mengolah data penjualan barang jadi.

INST

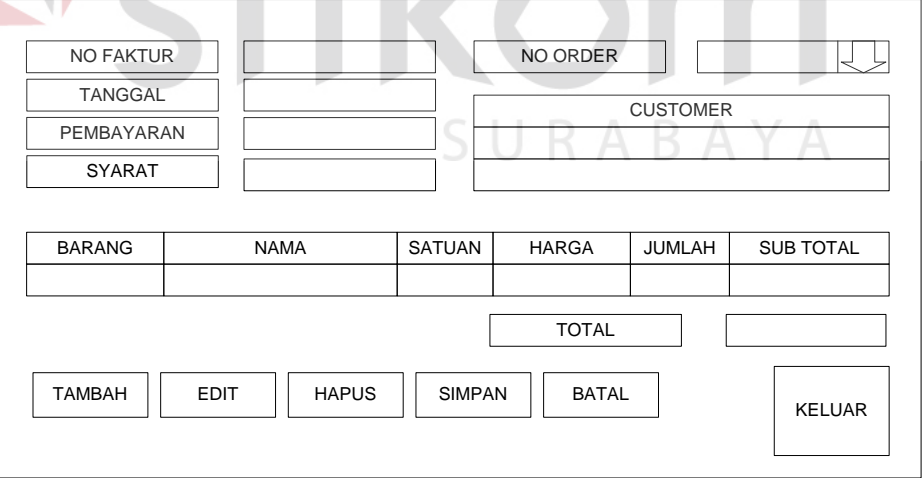

Gambar 3.20 Desain Input Penjualan

**SNIS** 

## 10. Input Rencana Produksi

Desain input rencana produksi berfungsi untuk mengolah data rencana produksi.

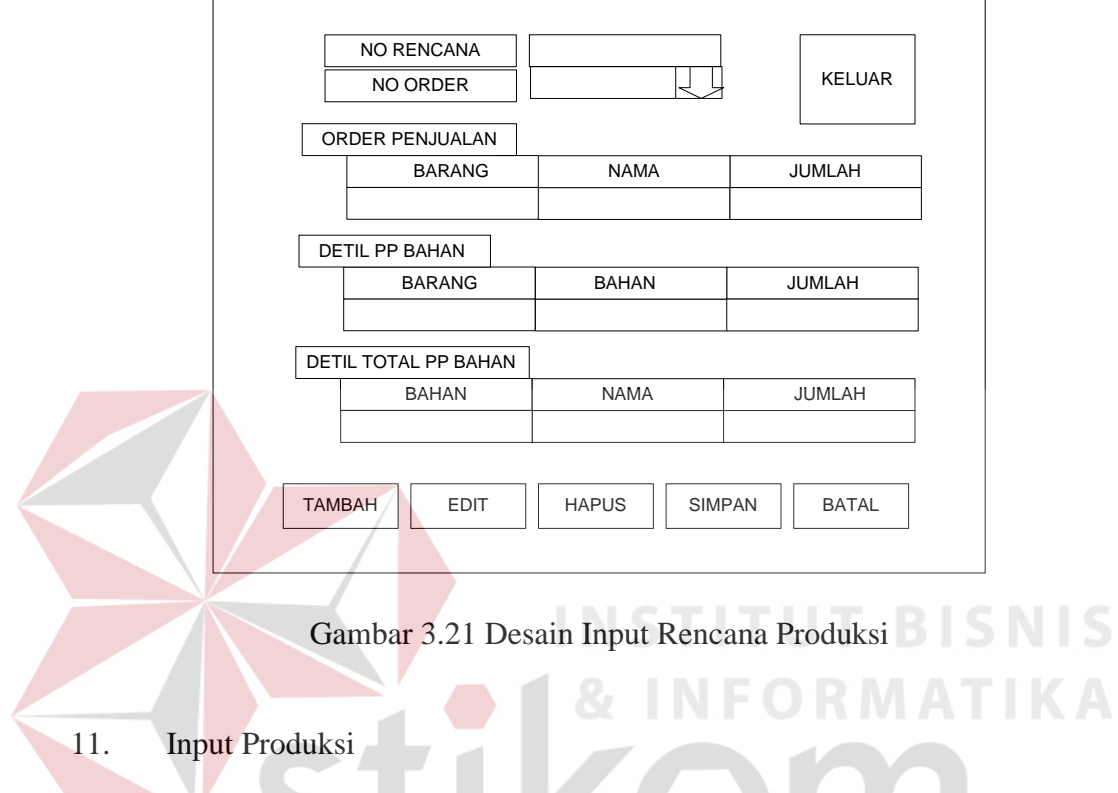

Desain input produksi berfungsi untuk mengolah data produksi barang jadi.

 $\sim$ 

SURABAYA

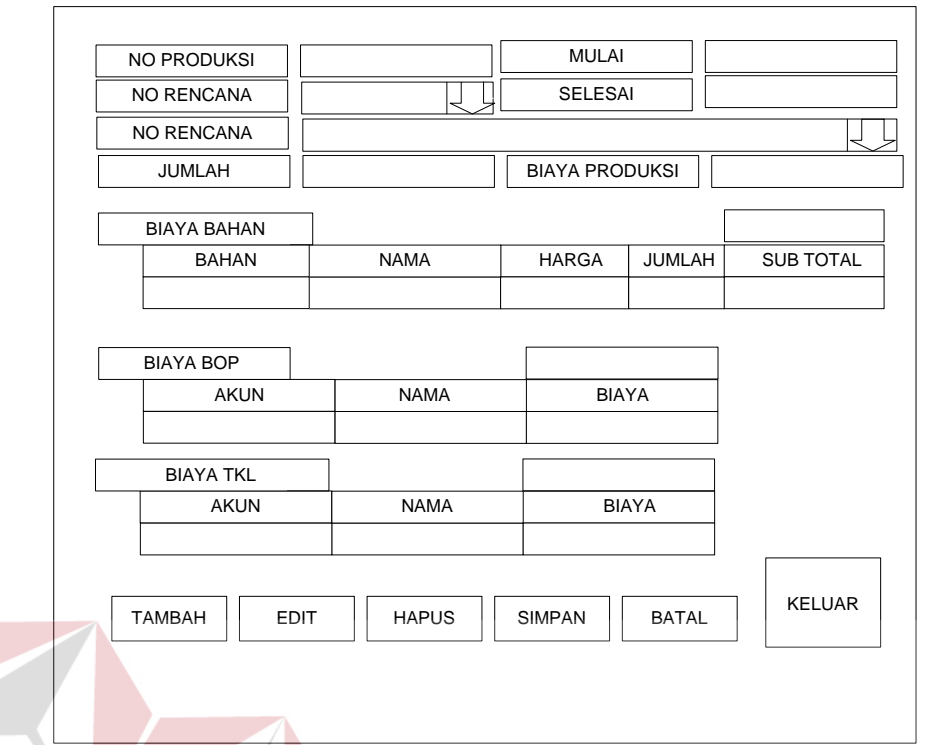

# Gambar 3.22 Desain Input Produksi

# 12. Input Order Pembelian

Desain input order pembelian berfungsi untuk mengolah data order pembelian

**INSTITUT BISNIS** 

**INFORMATIKA** 

yang dilakukan kepada supplier.

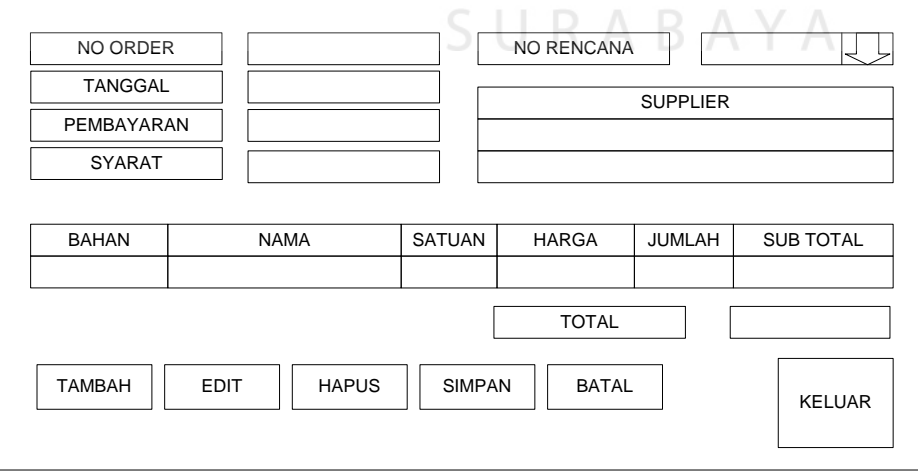

Gambar 3.23 Desain Input Order Pembelian

#### 13. Input Pembelian

Desain input pembelian berfungsi untuk mengolah data pembelian bahan.

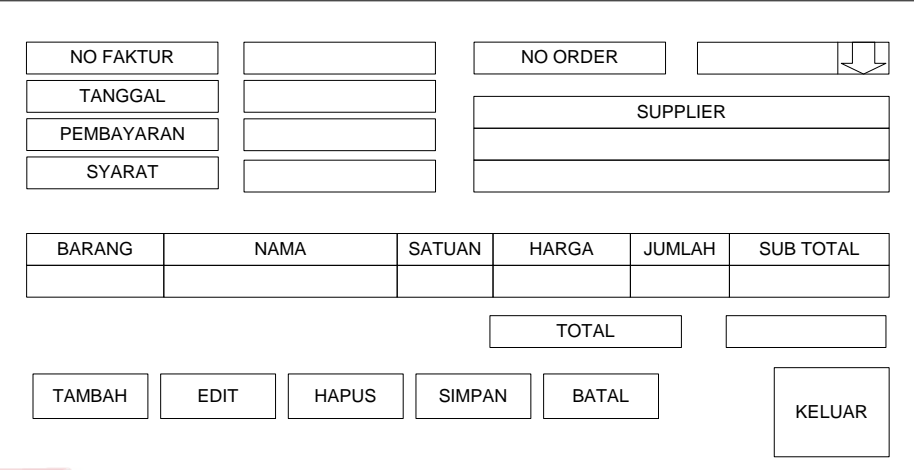

Gambar 3.24 Desain Input Pembelian

## **B. Perancangan Output**

**CTITI** п Adapun interface yang merupakan output bagi user antara lain:

1. Output Laporan Harga Pokok Produksi

Dalam interface ini sistem akan menampilkan laporan mengenai harga pokok

LAPORAN HARGA POKOK PRODUKSI PT. ZONA PLASTIK PERIODE - BULAN - TAHUN BAHAN LANGSUNG TENAGA KERJA LANGSUNG OVERHEAD PABRIK Rp. Rp. Rp. HARGA POKOK PRODUKSI Rp.

produksi selama periode tertentu.

Gambar 3.25 Desain Output Laporan Harga Pokok Produksi

#### 2. Output Laporan Persediaan Bahan Baku

 $\overline{r}$ 

Dalam interface ini sistem akan menampilkan laporan mengenai persediaan bahan baku selama periode tertentu.

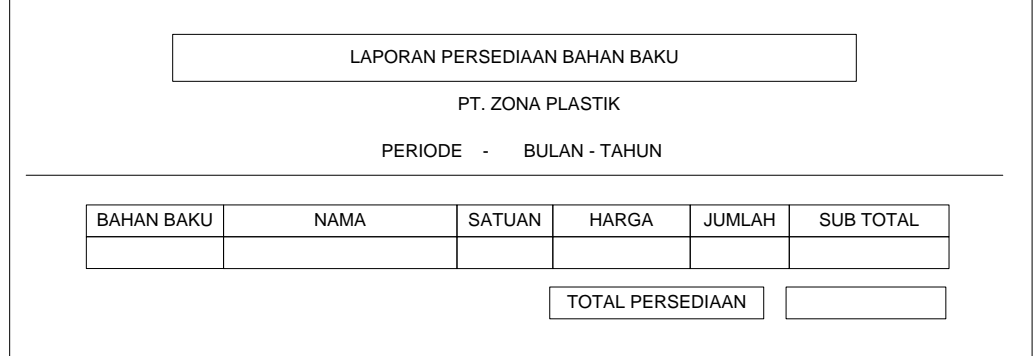

Gambar 3.26 Desain Output Laporan Persediaan Bahan Baku

3. Output Laporan Persediaan Bahan Penolong

r i

Dalam interface ini sistem akan menampilkan laporan mengenai persediaan bahan

**& INFORMATIKA** 

penolong selama periode tertentu.

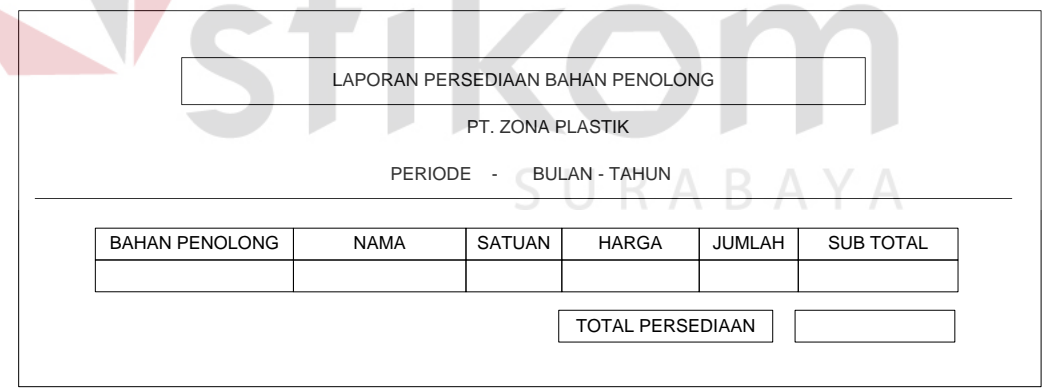

Gambar 3.27 Desain Output Laporan Persediaan Bahan Penolong

4. Output Laporan Persediaan Barang Jadi

Dalam interface ini sistem akan menampilkan laporan mengenai persediaan rang

jadi selama periode tertentu.

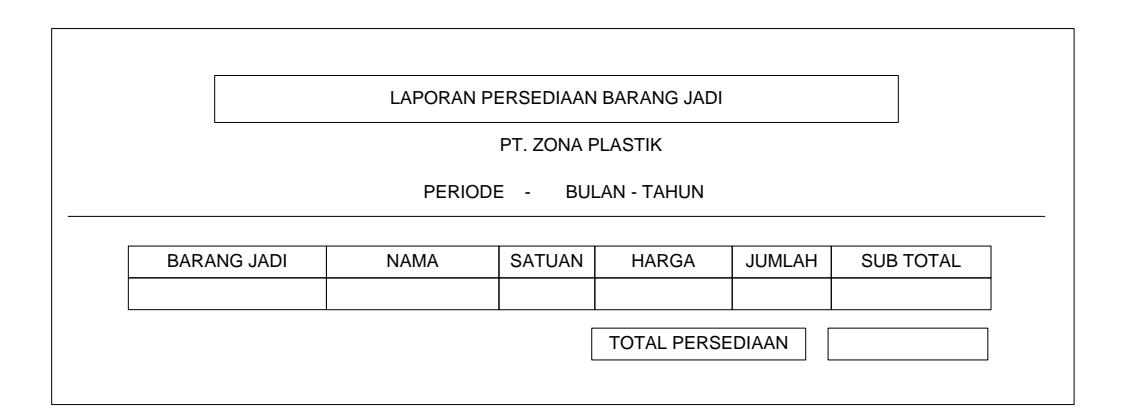

Gambar 3.28 Desain Output Laporan Persediaan Barang Jadi

# 5. Output Laporan Order Penjualan

Dalam interface ini sistem akan menampilkan laporan mengenai order penjualan

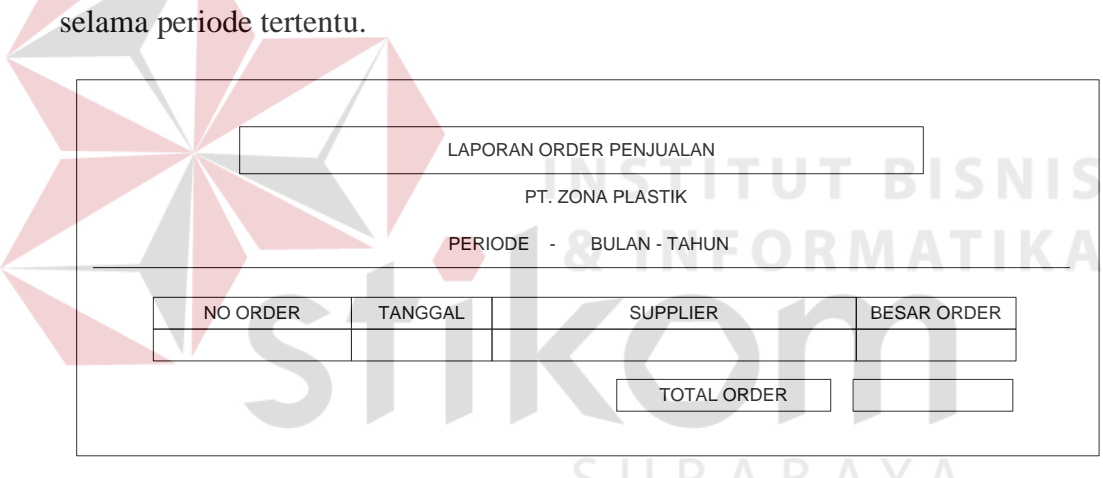

Gambar 3.29 Desain Output Laporan Order Penjualan

## 6. Output Laporan Order Pembelian

Dalam interface ini sistem akan menampilkan laporan mengenai order pembelian selama periode tertentu.

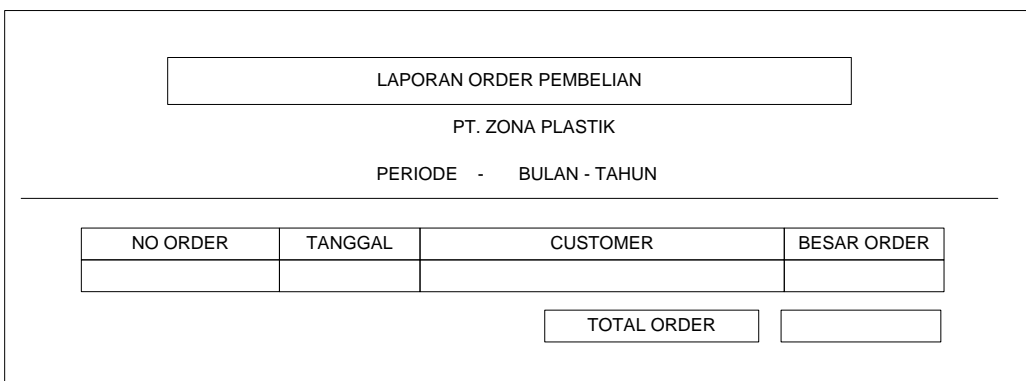

Gambar 3.30 Desain Output Laporan Order Pembelian

# 7. Output Laporan Pembelian

Dalam interface ini sistem akan menampilkan laporan mengenai pembelian bahan

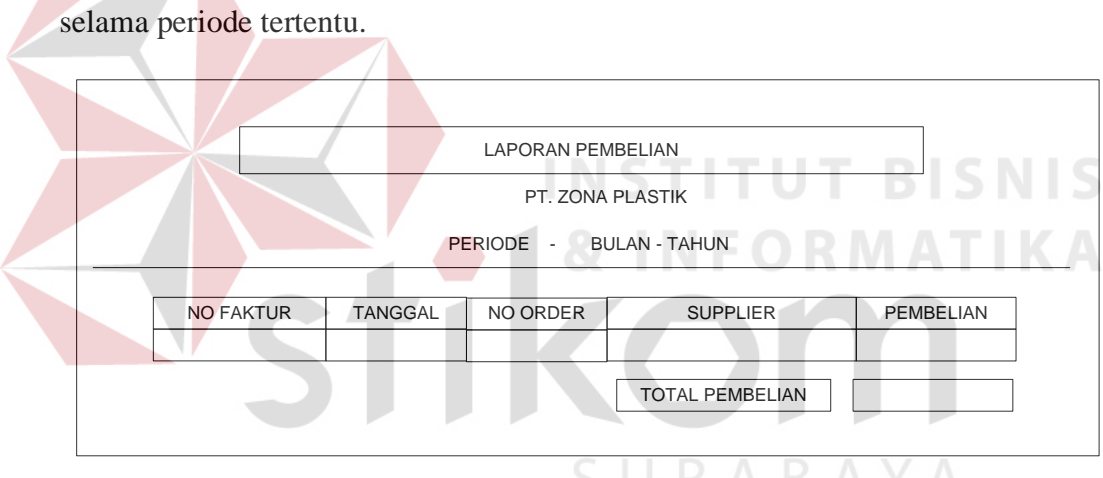

Gambar 3.31 Desain Output Laporan Pembelian

#### 8. Output Laporan Penjualan

Dalam interface ini sistem akan menampilkan laporan mengenai penjualan barang selama periode tertentu.

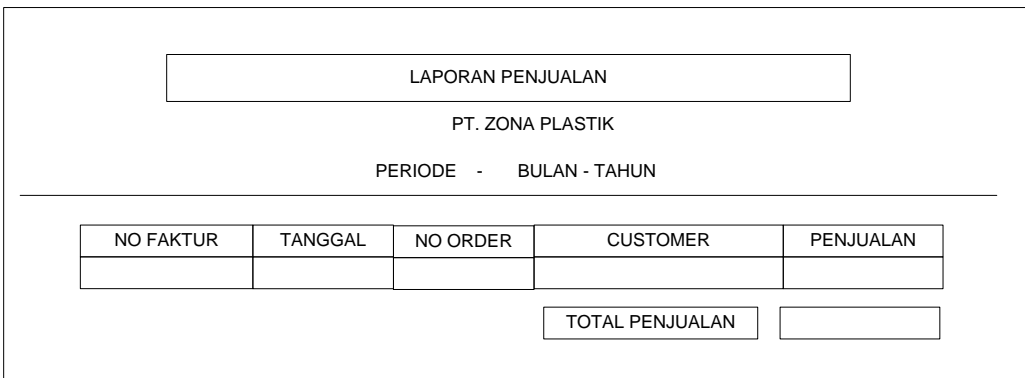

Gambar 3.32 Desain Output Laporan Penjualan

## 9. Output Laporan Produksi

Dalam interface ini sistem akan menampilkan laporan mengenai produksi barang

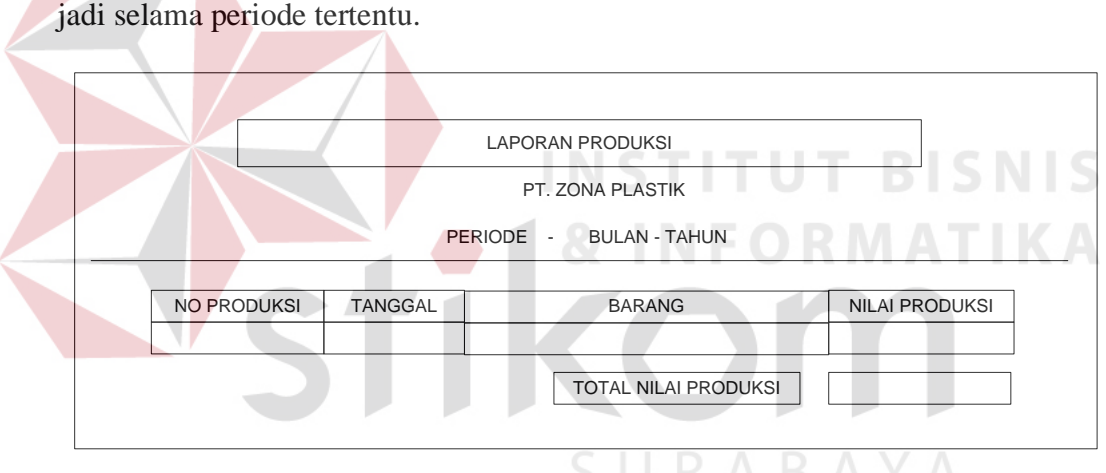

Gambar 3.33 Desain Output Laporan Produksi Barang Jadi

## **3.9 Implementasi dan Evaluasi**

Setelah dilakukan desain sistem maka selanjutnya melakukan tahap implementasi sistem dalam bentuk program aplikasi komputer dan dilakukan pengujian atau evaluasi terhadap program tersebut untuk mengurangi kelemahan yang ada dan lebih disempurnakan.